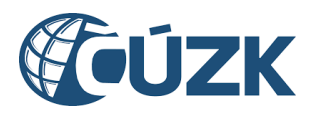

# Vybudování IS DMVS

# Popis služby R34 – WFS služba pro sdílení rozsahu území editace při přeshraniční editaci

pro verzi x.x.x

Historie změn dokumentu

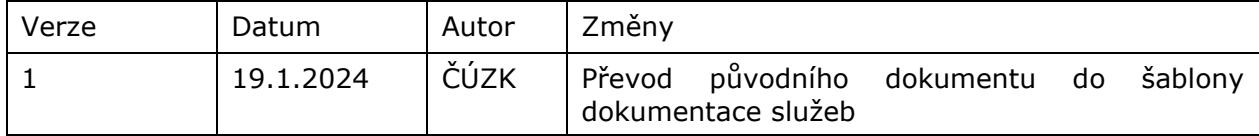

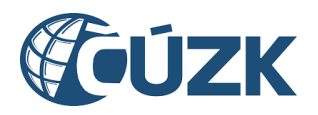

## Obsah

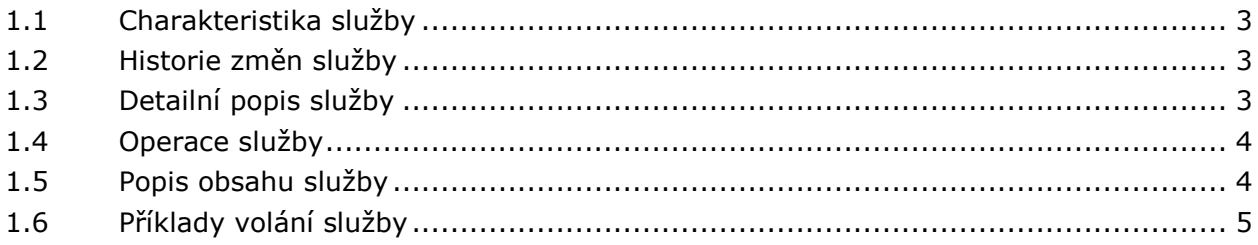

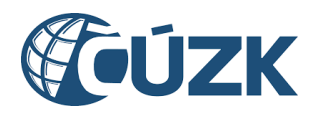

# <span id="page-2-0"></span>1.1 Charakteristika služby

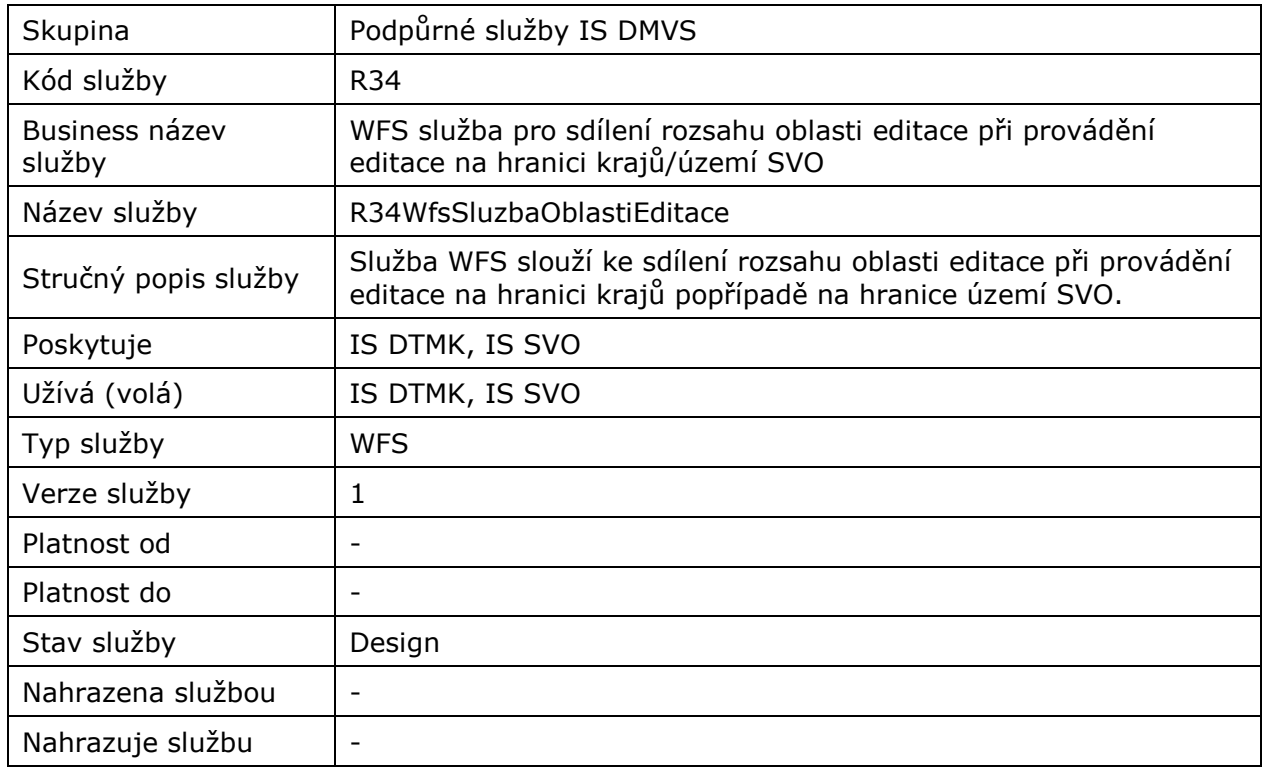

# <span id="page-2-1"></span>1.2 Historie změn služby

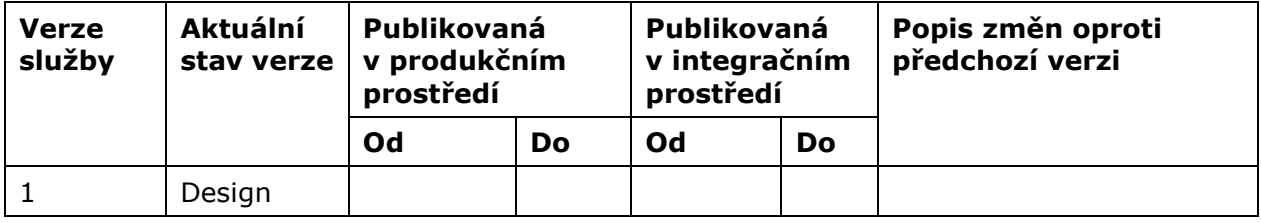

# <span id="page-2-2"></span>1.3 Detailní popis služby

### **Základní specifikace**

WFS služba bude zpracována dle standardu OGC Web Feature Service 2.0. a bude splňovat minimálně třídu souladu Basic WFS. WFS služba bude podporovat dotazy metodou HTTP GET.

### **Podporované souřadnicové systémy**

WFS služba bude podporovat získání dat v souřadnicovém systému EPSG:5514 (S-JTSK / Krovak East North).

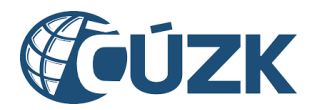

### **Omezení WFS služeb**

WFS bude realizována v podobě "read-only" služeb. Nebudou implementovány transakční ani tzv. kompletní WFS služby, které podporují aktualizace dat prostřednictvím WFS služeb.

### **Podporovaný formát geometrie**

 $\bullet$  text/xml; subtype=gml/3.2.1

#### **Maximální počet publikovaných prvků**

● 5000

#### **Autorizace**

Přístup k WFS službám bude otevřen bez nutnosti autorizace.

# <span id="page-3-0"></span>1.4 Operace služby

### **Podporované operace**

WFS bude podporovat následující operace

- GetCapabilities vrátí metadata WFS služby
- DescribeFeatureType vrátí seznam vrstev WFS služby (název, atributy, datové typy)
- GetFeature vrátí výběr objektů WFS služby podle zadaných parametrů
	- filter možnost filtrování dle
		- PropertyIsEqualTo na všechny povinné atributy
		- Intersects průnik se zaslanou geometrií
	- BBOX možnost výběru dle BBOX

## <span id="page-3-1"></span>1.5 Popis obsahu služby

WFS služba: zps\_oblasti\_editace Povinný obsah atributů ve WFS službě:

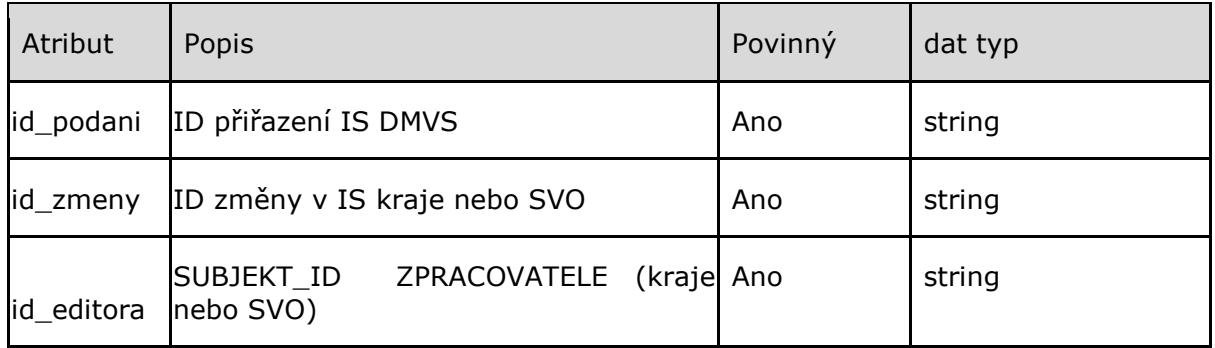

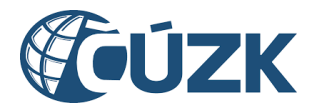

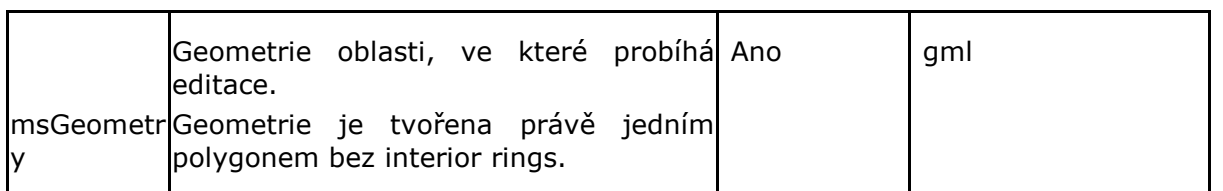

# <span id="page-4-0"></span>1.6 Příklady volání služby

### **GetCapabilities**

[https://vys-test.krajdtm.cz/mapservice/v1/wms/oblasti](https://vys-test.krajdtm.cz/mapservice/v1/wms/oblasti-editace?SERVICE=WFS&VERSION=2.0.0&REQUEST=GetCapabilities)[editace?SERVICE=WFS&VERSION=2.0.0&REQUEST=GetCapabilities](https://vys-test.krajdtm.cz/mapservice/v1/wms/oblasti-editace?SERVICE=WFS&VERSION=2.0.0&REQUEST=GetCapabilities)

### DescribeFeatureType

[https://vys-test.krajdtm.cz/mapservice/v1/wms/oblasti](https://vys-test.krajdtm.cz/mapservice/v1/wms/oblasti-editace?SERVICE=WFS&VERSION=2.0.0&REQUEST=DescribeFeatureType&TYPENAME=zps_oblasti_editace)[editace?SERVICE=WFS&VERSION=2.0.0&REQUEST=DescribeFeatureType&TYPENAME=zps\\_](https://vys-test.krajdtm.cz/mapservice/v1/wms/oblasti-editace?SERVICE=WFS&VERSION=2.0.0&REQUEST=DescribeFeatureType&TYPENAME=zps_oblasti_editace) [oblasti\\_editace](https://vys-test.krajdtm.cz/mapservice/v1/wms/oblasti-editace?SERVICE=WFS&VERSION=2.0.0&REQUEST=DescribeFeatureType&TYPENAME=zps_oblasti_editace)

### **GetFeature**

[https://vys-test.krajdtm.cz/mapservice/v1/wms/oblasti](https://vys-test.krajdtm.cz/mapservice/v1/wms/oblasti-editace?SERVICE=WFS&VERSION=2.0.0&REQUEST=GetFeature&TYPENAME=zps_oblasti_editace)[editace?SERVICE=WFS&VERSION=2.0.0&REQUEST=GetFeature&TYPENAME=zps\\_oblasti\\_ed](https://vys-test.krajdtm.cz/mapservice/v1/wms/oblasti-editace?SERVICE=WFS&VERSION=2.0.0&REQUEST=GetFeature&TYPENAME=zps_oblasti_editace) [itace](https://vys-test.krajdtm.cz/mapservice/v1/wms/oblasti-editace?SERVICE=WFS&VERSION=2.0.0&REQUEST=GetFeature&TYPENAME=zps_oblasti_editace)

### Parametry QUERY při volání GetFeature

### BBOX

[BBOX=-677549,-998374,-677149,-997874,EPSG:5514](https://vys-test.krajdtm.cz/mapservice/v1/wms/oblasti-editace?SERVICE=WFS&VERSION=2.0.0&REQUEST=GetFeature&TYPENAME=zps_oblasti_editace&BBOX=-677549,-998374,-677149,-997874,EPSG:5514)

### id\_zmeny

```
filter=
<ogc:Filter>
       <ogc:PropertyIsEqualTo>
               <ogc:PropertyName>id_zmeny</ogc:PropertyName>
               <ogc:Literal>371</ogc:Literal>
       </ogc:PropertyIsEqualTo>
</ogc:Filter>
```
### id\_podani

[filter=](https://vys-test.krajdtm.cz/mapservice/v1/wms/oblasti-editace?SERVICE=WFS&VERSION=2.0.0&REQUEST=GetFeature&TYPENAME=zps_oblasti_editace&filter=) <ogc:Filter>

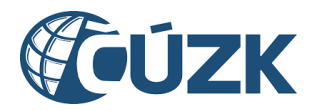

```
<ogc:PropertyIsEqualTo>
               <ogc:PropertyName>id_podani</ogc:PropertyName>
               <ogc:Literal>PGAD-58950F88-C74A-4D79-A4D0-772DBF7F2BD8</ogc:Literal>
       </ogc:PropertyIsEqualTo>
</ogc:Filter>
```
#### **Intersects**

```
filter=
<ogc:Filter>
```
<ogc:Intersects>

```
<PropertyName>SHAPE</PropertyName>
```
<gml:Box xmlns:gml=["http://www.opengis.net/gml srsName=EPSG:5514"](http://www.opengis.net/gml%22%20srsName=%22EPSG:5514)>

```
<gml:coordinates>
```

```
-677349.18,-998074.54,-677359.18,-998074.54
```
</gml:coordinates>

</gml:Box>

</ogc:Intersects>

</ogc:Filter>

#### **Intersects**

filter= <ogc:Filter>

```
<ogc:Intersects>
```
<PropertyName>SHAPE</PropertyName>

<gml:Polygon srsName="urn:ogc:def:crs:EPSG::5514">

<gml:exterior>

<gml:LinearRing>

<gml:posList srsDimension="2">-654740.40 -1087328.42 -654727.04  $-1087328.03 -654727.04 -1087338.38 -654740.39 -1087338.84 -$ 654740.40 -1087328.42 </gml:posList>

</gml:LinearRing>

</gml:exterior>

</gml:Polygon>

</ogc:Intersects>

</ogc:Filter>

### Volání:

https://vys-test.krajdtm.cz/mapservice/v1/wms/oblastieditace?SERVICE=WFS&VERSION=2.0.0&REQUEST=GetFeature&TYPENAME=zps\_oblasti\_editace&filter=<ogc:Fil ter><ogc:PropertyIsEqualTo><ogc:PropertyName>id\_zmeny</ogc:PropertyName><ogc:Literal>371</ogc:Lit eral></ogc:PropertyIsEqualTo></ogc:Filter>

#### Odpověď:

```
<wfs:FeatureCollection xmlns:ms="http://mapserver.gis.umn.edu/mapserver" 
xmlns:gml="http://www.opengis.net/gml/3.2" xmlns:wfs="http://www.opengis.net/wfs/2.0" 
xmlns:xsi="http://www.w3.org/2001/XMLSchema-instance" 
xsi:schemaLocation="http://mapserver.gis.umn.edu/mapserver 
?SERVICE=WFS&VERSION=2.0.0&REQUEST=DescribeFeatureType&TYPENAME=zps_oblasti_editace&OUTPUTFORMAT=
application%2Fgml%2Bxml%3B%20version%3D3.2 http://www.opengis.net/wfs/2.0<br>http://schemas.opengis.net/wfs/2.0/wfs.xsd http://www.opengis.net/gml/3.2
http://schemas.opengis.net/wfs/2.0/wfs.xsd
http://schemas.opengis.net/gml/3.2.1/gml.xsd" timeStamp="2023-12-01T08:36:23" numberMatched="1" 
numberReturned="1">
  <wfs:boundedBy>
```
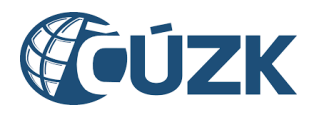

```
<gml:Envelope srsName="urn:ogc:def:crs:EPSG::5514">
      <gml:lowerCorner>-677364.90 -998098.89</gml:lowerCorner>
      <gml:upperCorner>-677286.90 -998025.17</gml:upperCorner>
    </gml:Envelope>
  </wfs:boundedBy>
  <wfs:member>
    <ms:zps_oblasti_editace gml:id="zps_oblasti_editace.22">
      <gml:boundedBy>
        <gml:Envelope srsName="urn:ogc:def:crs:EPSG::5514">
          <gml:lowerCorner>-677364.90 -998098.89</gml:lowerCorner>
          <gml:upperCorner>-677286.90 -998025.17</gml:upperCorner>
        </gml:Envelope>
      </gml:boundedBy>
      <ms:msGeometry>
        <gml:Polygon gml:id="zps_oblasti_editace.22.1" srsName="urn:ogc:def:crs:EPSG::5514">
          <gml:exterior>
            <gml:LinearRing>
              <gml:posList srsDimension="2">-654740.40 -1087328.42 -654727.04 -1087328.03 -
              654727.04 -1087338.38 -654740.39 -1087338.84 -654740.40 -1087328.42</gml:posList>
            </gml:LinearRing>
          </gml:exterior>
        </gml:Polygon>
      </ms:msGeometry>
      <ms:id>22</ms:id>
      <ms:id_podani>PGAD-A900A181-CBF2-437D-BE6A-BDBFE271899C</ms:id_podani>
      <ms:id_zmeny>371</ms:id_zmeny>
      <ms:id_editora>x</ms:id_editora>
    </ms:zps_oblasti_editace>
  </wfs:member>
</wfs:FeatureCollection>
```